# Novell Data Synchronizer Connector for Novell Vibe June 22, 2012

#### **Novell®**

#### **Quick Start**

Your Novell Data Synchronizer administrator has set up a Synchronizer system to synchronize data from your Vibe system to your GroupWise system. Synchronization is primarily one way, from Vibe to GroupWise. Changes made to folders in Vibe synchronize to GroupWise, but changes made to the corresponding folders in GroupWise are not synchronized to Vibe, and are overwritten in GroupWise at the next synchronization.

## <span id="page-0-1"></span>**Initial Synchronization**

As soon as your Synchronizer administrator installs and activates the Vibe Connector, calendar entries and task entries are synchronized to GroupWise from Vibe folders that meet the following criteria:

- Calendar folders in all of your team workspaces, or in any sub-workspace or sub-folder under your team workspaces
- Calendar folders or Tasks folders in your personal workspace
- Calendar folders or Tasks folders that you are following in Vibe
- Calendar entries and task entries that are explicitly assigned to you, to a team you are a member of, or to a group you are a member of (regardless of the Vibe location where the assignment originated)

Synchronized Calendar folders and Tasks folders become sub-folders under your GroupWise Calendar folder.

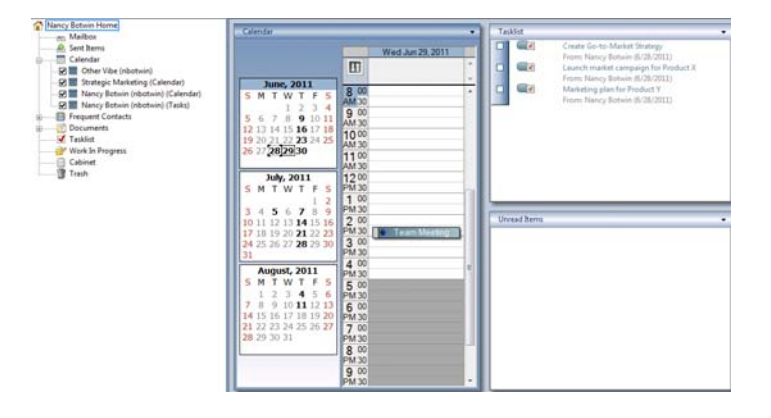

During initial synchronization, all qualifying calendar entries and task entries within the past 30 days are synchronized to GroupWise. The Synchronizer administrator can increase or decrease the number of days that are initially synchronized.

If you are unsure why a particular folder is being synchronized to GroupWise, you can display the hierarchy of where the folder is located in Vibe, as described in ["Viewing the Vibe Folder Hierarchy and Permalink" on](#page-2-0)  [page 3](#page-2-0).

## **Ongoing Synchronization**

- ["What Actions Are Synchronized" on page 1](#page-0-0)
- ["How Synchronized Folders Are Displayed" on page 2](#page-1-0)
- ["How Synchronized Appointments are Displayed" on](#page-1-1)  [page 2](#page-1-1)
- ["How Often Synchronization Occurs" on page 2](#page-1-2)
- ["How Items Are Deleted" on page 2](#page-1-3)

#### <span id="page-0-0"></span>WHAT ACTIONS ARE SYNCHRONIZED

The following actions are synchronized from Vibe to GroupWise:

 Additions, deletions, and modifications made to Calendar folders in your personal and team workspaces.

Non-calendar entries in Calendar folders are not synchronized.

- Additions, deletions, and modifications made to tasks that are assigned to you, to a team you are a member of, or to a group you are a member of.
- Removing a user's access to a personal or team Calendar folder in Vibe causes the folder to be deleted from GroupWise. Folders are also removed from a user in GroupWise if the folder is moved to a location in Vibe where the user no longer has rights.

The following actions are synchronized from GroupWise to Vibe:

 Modifying the *% Complete* and *Completed* fields of a task in GroupWise

#### <span id="page-1-0"></span>HOW SYNCHRONIZED FOLDERS ARE DISPLAYED

All folders that are currently being synchronized from Vibe are displayed in the GroupWise Folder List as sub-folders under the GroupWise Calendar folder.

Synchronized Calendar folders and Tasks folders reflect the name of the team or personal workspace where the folder is located in Vibe, with the name of the folder itself in parentheses. For example, the following figure shows the Vibe folders that are being synchronized to GroupWise for Nancy Botwin. One of the folders is *Nancy Botwin (nbotwin) (Calendar)*. Nancy Botwin (nbotwin) is the name of Nancy's personal workspace, and Calendar is the name of the Calendar folder within her personal workspace.

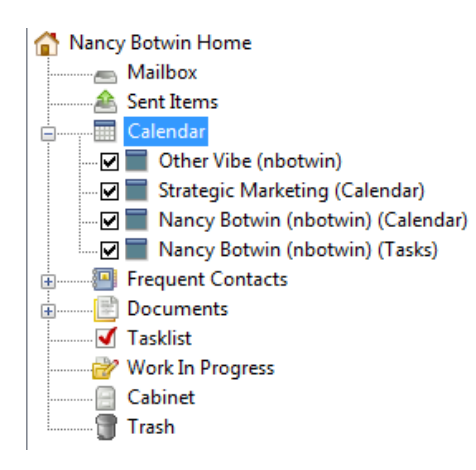

If the calendar entry or task entry does not pertain to a team that you are a member of, the folder name in GroupWise assumes the name of the Vibe folder that contains the calendar entry or task entry that is being synchronized. You can see the full Vibe path to this folder as described in ["Viewing the Vibe Folder Hierarchy and Permalink" on](#page-2-0)  [page 3](#page-2-0).

**TIP**: If you have two folders with similar names, you might want to modify the folder name in Vibe so you can more easily distinguish between the folders in GroupWise.

The *Other Vibe* folder is created by the Vibe Connector to store calendar appointments and tasks that meet the synchronization criteria but are either located in folders

where you do not have access rights to the parent workspace or folder, or that are located in a folder that is not a Calendar folder or a Tasks folder. For example, it is possible in Vibe to create a task in any type of folder, such as a Blog folder.

#### <span id="page-1-1"></span>HOW SYNCHRONIZED APPOINTMENTS ARE DISPLAYED

Synchronized appointments are displayed as Busy in GroupWise if the appointment is explicitly assigned to you, to a team you are a member of, or to a group you are a member of. These types of appointments show up in GroupWise Busy Search.

i Product strategy session for Product Z (Virtual)

If you are receiving the appointment indirectly, because the appointment is located in the Calendar folder of a team workspace and is not explicitly assigned to you, to a group you are a member of, or to a team you are a member of, the appointment is displayed as *Free* in GroupWise. These types of appointments do not show up in GroupWise Busy Search.

**i** Product strategy session for Product X (Virtual)

#### <span id="page-1-2"></span>HOW OFTEN SYNCHRONIZATION OCCURS

The Vibe Connector does not synchronize changes as they happen. Instead, it periodically checks for changes in Vibe. By default, synchronization occurs every 15 minutes. The Synchronizer administrator can make synchronization occur more frequently or less frequently.

#### <span id="page-1-3"></span>HOW ITEMS ARE DELETED

If you delete a calendar appointment or task in GroupWise that is being synchronized from Vibe, the item is restored to GroupWise at the next synchronization. However, if you delete a folder in GroupWise that is being synchronized from Vibe, the folder is deleted from GroupWise and it is not restored at the next synchronization.

If you want to restore a folder to GroupWise after you have deleted it from GroupWise, you must reconfigure the folder to be synchronized by using the Folder Selection Administration tool, as described in ["Configuring](#page-2-1)  [Synchronization" on page 3.](#page-2-1)

## **Viewing Calendar Appointments and Tasks**

All folders that are currently being synchronized from Vibe are displayed in the GroupWise folder list as sub-folders under the GroupWise Calendar folder. You can

simultaneously display all calendar appointments and tasks, or you can view only calendar appointments and tasks that pertain to a specific folder.

- ["Viewing Multiple Calendar Folders and Tasks Folders](#page-2-2)  [Simultaneously" on page 3](#page-2-2)
- ["Viewing an Individual Calendar Folder or Tasks](#page-2-3)  [Folder" on page 3](#page-2-3)

#### <span id="page-2-2"></span>VIEWING MULTIPLE CALENDAR FOLDERS AND TASKS FOLDERS SIMULTANEOUSLY

To display all calendar appointments and tasks that are being synchronized from Vibe in addition to all calendar appointments and tasks that were created in GroupWise:

**1** Click the main GroupWise calendar in the folder list.

To exclude appointments and tasks from specific Calendar folders and Tasks folders from being displayed on the main GroupWise Calendar:

**1** Deselect the Calendar folder or Tasks folder in the GroupWise Folder List.

#### <span id="page-2-3"></span>VIEWING AN INDIVIDUAL CALENDAR FOLDER OR TASKS FOLDER

Calendar folders display calendar appointments in a calendar view. Tasks folders display tasks in a task list.

To view only calendar appointments or tasks that are contained within a specific Vibe folder:

**1** Click the folder name in the GroupWise Folder List.

## <span id="page-2-1"></span>**Configuring Synchronization**

After initial synchronization, if you want to disable certain Vibe folders from synchronizing to GroupWise, you can do so by accessing your Data Synchronizer user account:

**1** In a Web browser, view the following URL:

https://*data\_synchronizer\_server*:8120

You are prompted to log in.

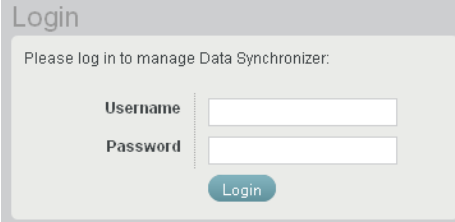

- **2** Log in to your Data Synchronizer user account:
	- **2a** In the *Username* field, specify the username that you use to log in to your network.

This might or might not be the same as your GroupWise user ID.

**2b** In the *Password* field, specify the password that you use to log in to your network.

This might or might not be the same as your GroupWise mailbox password.

**2c** Click *Login* to display the Data Synchronizer User Options page.

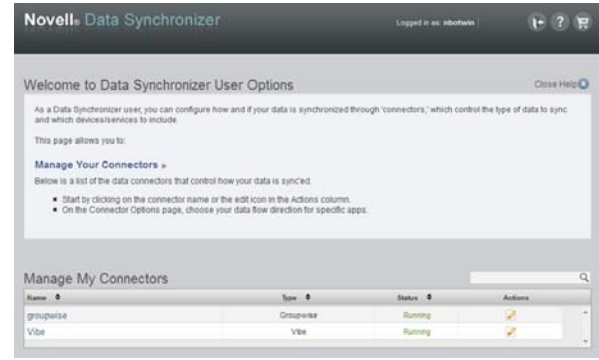

- **3** Adjust your Vibe Connector synchronization settings to change which Vibe folders are synchronized to GroupWise:
	- **3a** Click on the line for the Vibe Connector.
	- **3b** Adjust the synchronization level as needed for each folder:

**All (default):** Synchronizes folder entries based on the criteria listed in ["Initial Synchronization" on](#page-0-1)  [page 1](#page-0-1).

**Assigned:** Synchronizes only folder entries that are explicitly assigned to you.

**None:** Disables synchronization for the folder so that no entries are synchronized.

**3c** Click *Save Custom Settings*.

## <span id="page-2-0"></span>**Viewing the Vibe Folder Hierarchy and Permalink**

To see the Vibe folder hierarchy where a synchronized folder is located, as well as the Vibe permalink for the folder:

**1** Right-click the folder in the GroupWise Folder List, then click *Properties*.

The hierarchy and permalink are displayed in the *Description* section.

The organization of hierarchical team workspaces and the access controls placed on users, groups, and teams in the hierarchy affect the folders from which Vibe entries are synchronized to GroupWise. For more information about

hierarchical team workstations and access control, see the following sections in the *Novell Vibe 3.2 Advanced User Guide*:

- "Using Team Workspaces to Create Hierarchies"
- "Controlling Access"

You can prevent the synchronization of unwanted Vibe entries in two ways:

- Adjust the synchronization level for problem folders on the Vibe Connector User Options page in Synchronizer Web Admin, as described in ["Configuring](#page-2-1)  [Synchronization" on page 3](#page-2-1)
- Delete the associated Calendar folders in GroupWise

# **Modifying the Color of Synchronized Items**

Items that are synchronized from Vibe are displayed in teal blue.

If this is the same color as a calendar that you already defined in GroupWise, or if you prefer another color, you can modify the default color for each folder that is being synchronized:

- **1** Right-click the Calendar folder or Tasks folder in GroupWise, then click *Properties*.
- **2** On the *General* tab, next to the *Color* option, click the drop-down list, then select a new color.
- **3** Click *OK*.

This modification is not overwritten at the next synchronization. However, if the folder is deleted in Vibe and then restored, the modified calendar color is not preserved. It is also not preserved if you deselect a folder from synchronizing and then reselect it by accessing your Data Synchronizer user account, as described in ["Configuring Synchronization" on page 3.](#page-2-1)

## **Synchronization Issues**

- ["Task Status Synchronization" on page 4](#page-3-0)
- ["E-Mail Notifications" on page 4](#page-3-1)

## <span id="page-3-0"></span>TASK STATUS SYNCHRONIZATION

Setting a task status in Vibe to *Cancelled*, *In Process*, or *Needs Action* does not change the task status in GroupWise because these are not valid statuses in GroupWise. *Completed* is the only Vibe status that is synchronized from Vibe to GroupWise.

Deleting the task in Vibe deletes the task in GroupWise.

#### <span id="page-3-1"></span>E-MAIL NOTIFICATIONS

If you are subscribed to e-mail notifications for Vibe folders or entries that are being synchronized to GroupWise, you receive e-mail notifications for the folder or entry at the initial synchronization. Ignore these initial notifications.

If you have not elected to receive e-mail notifications, you still might be subscribed to Vibe e-mail notifications if a folder owner has elected you to receive notifications.

## **More Help**

Additional assistance is available from the following resources:

- [Data Synchronizer Support Forum](http://forums.novell.com/forumdisplay.php?&f=939) (http:// forums.novell.com/forumdisplay.php?&f=939)
- [Data Synchronizer Cool Solutions](http://www.novell.com/communities/coolsolutions/datasynchronizer) (http:// www.novell.com/communities/coolsolutions/ datasynchronizer)

**Legal Notices: Copyright © 2011-2012 Novell, Inc. All rights reserved. No part of this publication may be reproduced, photocopied, stored on a retrieval system, or transmitted without the express written consent of the publisher. For Novell trademarks, see [the Novell](http://www.novell.com/company/legal/trademarks/tmlist.html)  [Trademark and Service Mark list](http://www.novell.com/company/legal/trademarks/tmlist.html) (http://www.novell.com/company/legal/trademarks/ tmlist.html). All third-party trademarks are the property of their respective owners.**